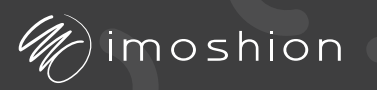

# Mini Projector USER'S MANUAL

#### **Introduction**

### **Safety instructions**

- Please use this projector for its intended use only. • This projector is made for personal use and not
- for commercial use. **Be careful handling this projector, dropping it or careless** handling may damage parts and may result in blurry
- projecting or a defect product. • Please only use the power cable that comes with
- the projector. • The temperature near the air outlet will go up during use,
- please be mindful of this when handling the projector.
- $\bullet$  To protect your eyes do not look at the lens directly while the projector is on.
- Do not attempt to disassemble this projector.
- The projector and remote controller are not waterproof,
- avoid any contact between liquid and the product.
- Do not put any heavy objects on the projector.

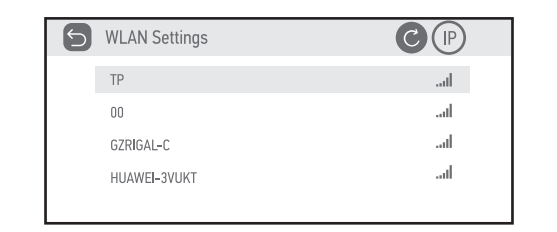

Thank you for purchasing the iMoshion Mini Projector. This manual will provide a step by step guide on how to use the Mini Projector and contains important information about safety.

Be sure to read this manual carefully before using the product and follow instructions and warnings. Store this manual for future reference.

The images in this manual may vary slightly from the actual product and are intended for instruction purposes.

If there is any question that is not covered in this manual please do not hesitate to contact customer support.

iOS cast iOS cast is used to mirror your iOS' device screen onto the projector.

- 1. The iOS device and the projector must be connected to the same Wifi network in order for iOS cast to work.
- 2. Select "iOS cast" on the main interface of the projector. 3. Select "Screen Mirroring" or similair icon on the control
- center of the iOS device. 4. Note that different iPhone and iOS versions might have
- different names or icons for Screen Mirroring.

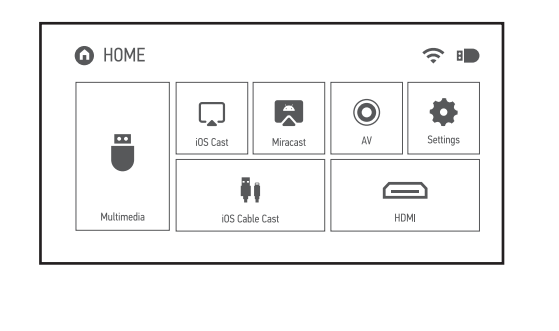

Miracast is used to mirror your Android device screen onto the projector.

- 1. The Android device and the projector must be connected to the same Wifi network in order for Miracast to work.
- 2. Select "Miracast" on the main interface of the projector.
- 3. Turn on the "Wireless Display" function on the Android device. 4. Please note that different Android devices and software versions might have different names or icons for for wireless display.

Note: For troubleshooting please refer to the manual of the Android device that you are using.

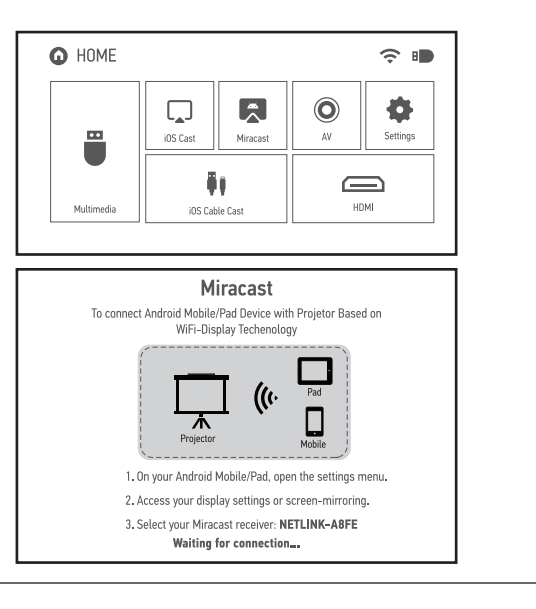

iOS cablecast is used to play files from your iOS device

2. Click "Trust" on the pop-up window on the iOS device.

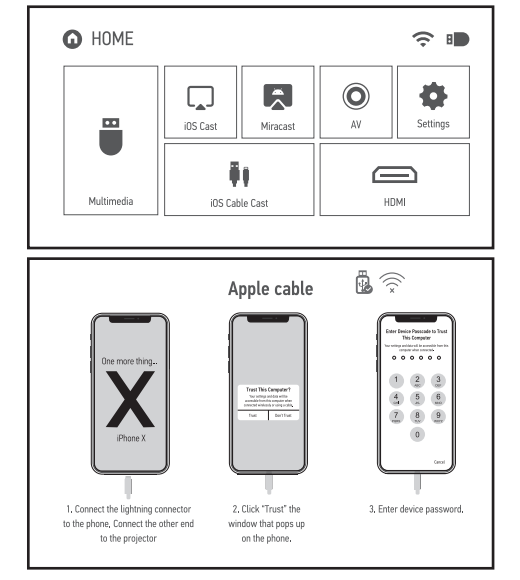

- 1. Connect the device you want by HDMI cable and select "HDMI" on the main interface of the projector.
- 2. Chromecast can be connected to the projector via HDMI.

Plug in any speaker or headphones via AUX cable.

# **Installation Installation I Operation instructions**

1. Insert USB drive into the projector and select "Multimedia" on the main interface of the projector. 2. Select the file you want to be played.

#### $\bullet$  HOME  $\widehat{\mathbb{R}}$ 40  $\Box$  $\left[\begin{matrix} 2 \\ 2 \end{matrix}\right]$  $\odot$ Ë  $-\frac{1}{2}$  $\qquad \qquad \Longleftrightarrow$ ns Cable C HDML ■ 今 Video Music Picture

- 1. Select "Settings" in the main interface and press the "OK" key on the remote to enter the settings interface.
- 2. Select "Network Setting." 3. Find the Wifi network you want to connect to, enter the password through the digital keyboard and press
- "Enter" to connect.

Note: some functions of the projector might not work if the projector is not connected to Wifi.

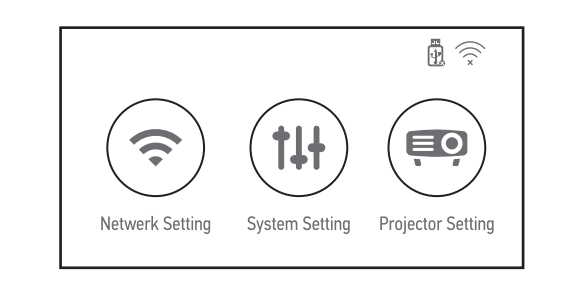

Before using this projector, find the right spot to position the projector. Follow the instructions below for the best result.

- 1. Place the projector on any steady horizontal object. Don't place the projector vertically or under an angle.
- 2. Do not block or cover the air vents needed for cooling the projector.
- 3. The projector lens must be perpendicular to the screen. 4. To get the best viewing experience use the projector in a
- room as dark as possible. The darker the room, the better the projection will be.
- 5. Please refer to this table below for optimal distance between the lens and screen.

### Power on/off

- 1. Connect the power cable to the projector and plug it into the wall outlet, the red light indicator on top of the projector will turn on.
- 2. When the indicator light is red press the power button on the top panel or press the power button on the remote.
- 3. Once the projector is powered on the indicator light will turn to blue.
- 4. To turn off the projector press the power button on the top panel or press the power button on the remote.

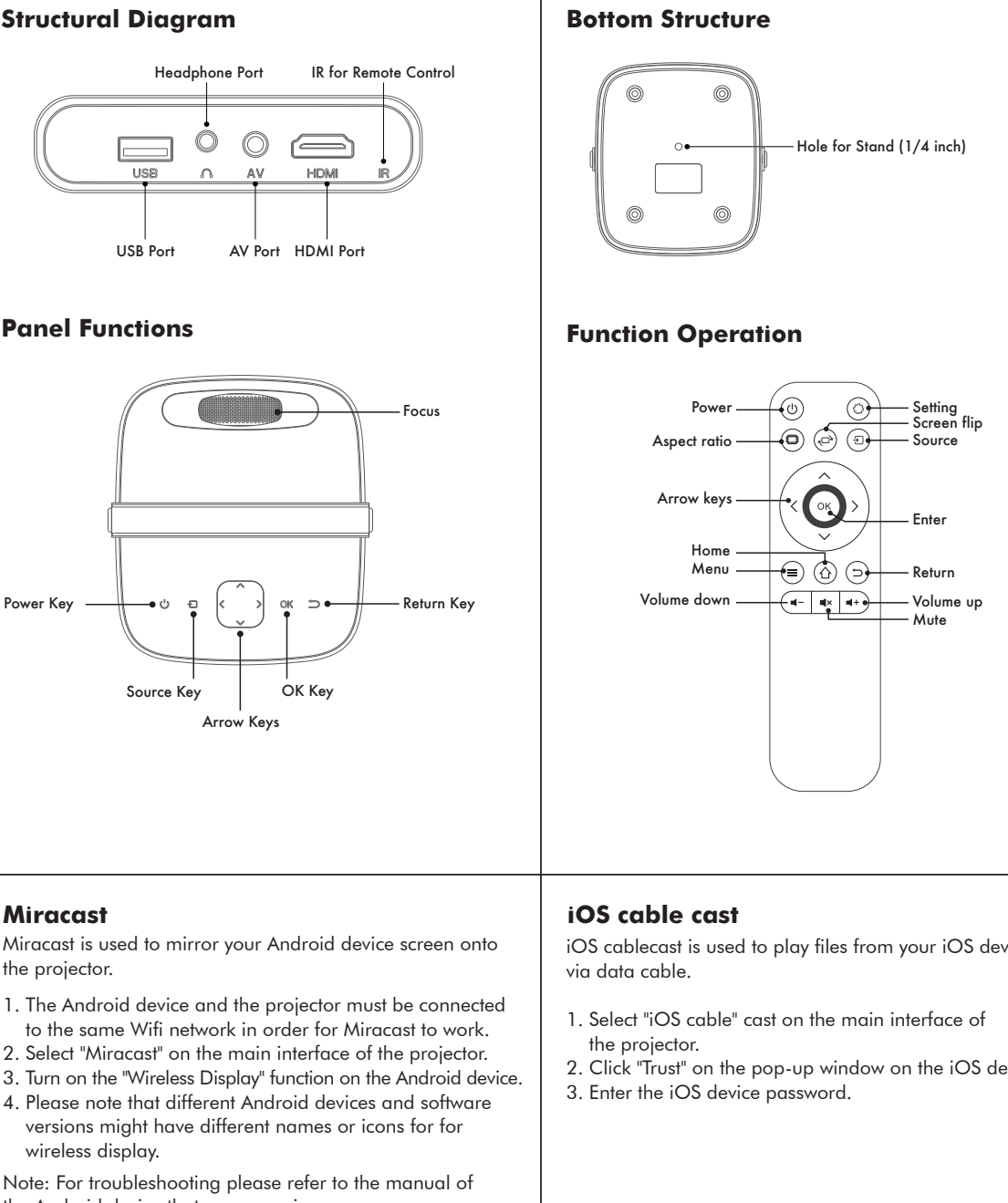

# Adjusting focus

- 1. Make sure the projector lens is perpendicular to the projection screen or wherever you want to project to.
- 2. If the projector is not perpendicularly placed the image can be distorted.
- 3. Adjust the focus dial until the image is clear and sharp.

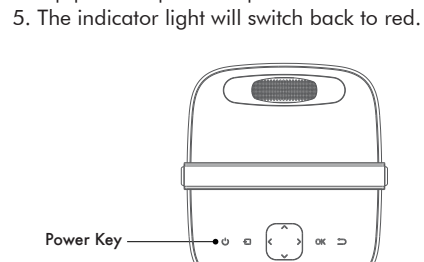

Note: it is normal that the image in the middle is sharper than on the edges of the projection.

#### The box of the iMoshion Mini Projector contains: 1x iMoshion Mini Projector 1x AV signal cable 1x 3 meter power cable 1x Remote control 1x User manual

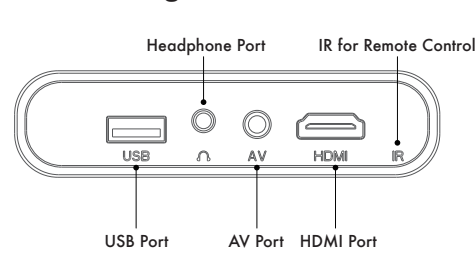

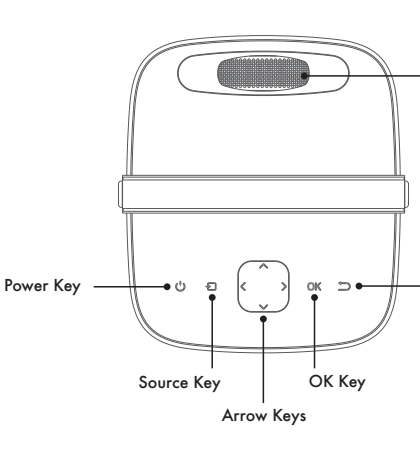

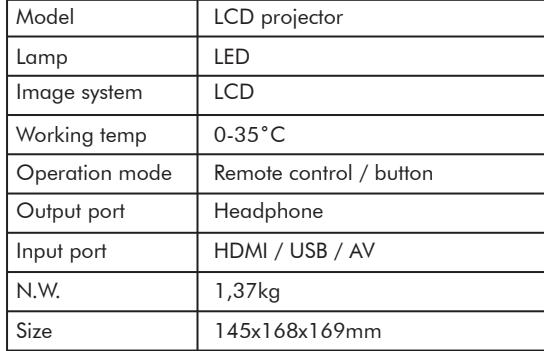

### **Package contents**

# **Product specification**

## **Multimedia Supported Files**

## **Structural Diagram**

## **Panel Functions**

#### **Wifi connection**

# **Main interface explanation**

#### **Multimedia**

# **HDMI**

Connect the device you want by the AV cable supplied in the package and select "AV" on the main interface of the projector.

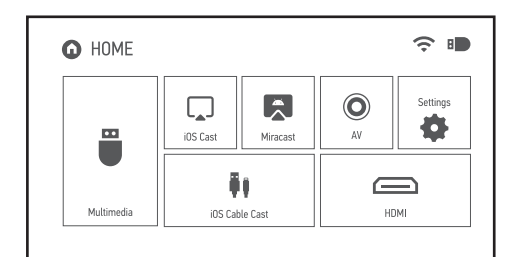

# **1. AV**

# **1. Audio connection**

- ï When playing video via iOS cast or Miracast it is normal to experience some slight screen lag.
- Netflix and Videoland apps do NOT work via iOS cast or Miracast. To use these apps with the projector you have to use a Chromecast to cast them.
- HBO Max app does not work with Chromecast. Other video apps might experience the same problem.
- For any other questions or problems not covered in this manual please contact customer support via the selling party.

# **IMPORTANT NOTES**

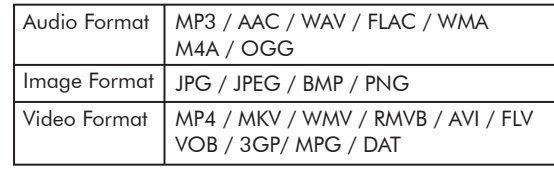

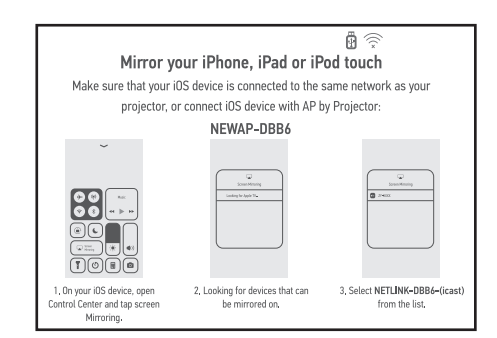

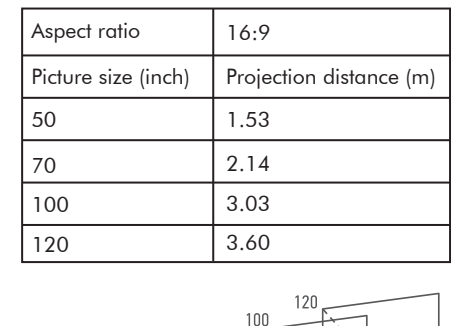

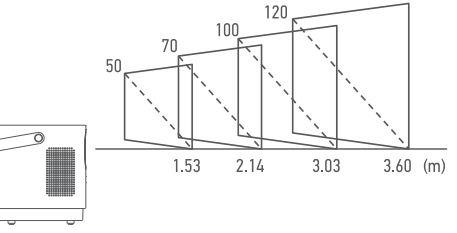

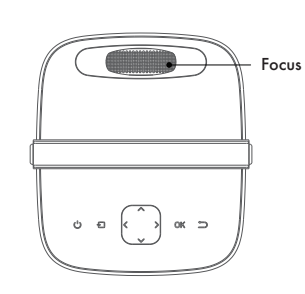

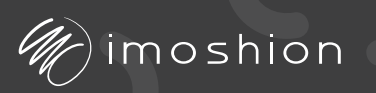

# Mini Projector USER'S MANUAL

#### **Introductie**

#### **Veiligheidsinstructies**

- Gebruik deze projector alleen zoals omschreven in deze handleiding.
- Deze projector is bedoeld voor particulier gebruik. ï Ga voorzichtig met de projector om, het laten vallen of onzorgvuldig gebruik kan onderdelen beschadigen en
- resulteren in wazige projectie of een defect product. ï Gebruik alleen de stroomkabel die is meegeleverd bij
- deze projector. • Op de achterkant van de projector zit een ventilatierooster
- waar hete lucht uit komt, wees hier attent op. ï Kijk niet direct in de projectie om schade aan de ogen
- te beschermen
- Probeer deze projector niet te demonteren.
- ï De projector en afstandsbediening zijn niet waterdicht,
- vermijd contact tussen water en het product.
- Plaats geen zware voorwerpen bovenop de projector.

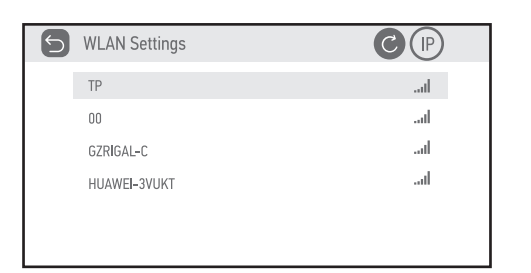

Bedankt voor de aankoop van de iMoshion mini projector. Deze handleiding geeft uitleg over het gebruik van de projector en bevat belangrijke informatie over veilig gebruik.

Lees deze handleiding zorgvuldig door voor het in gebruik nemen van de projector en bewaar de handleiding voor later.

De afbeeldingen in deze handleiding kunnen afwijken van het daadwerkelijke product en zijn bedoeld ter illustratie.

Als er vragen zijn die niet in deze handleiding worden behandeld, neem dan contact op met de klantenservice via de verkopende partij.

#### iOS cast

iOS cast wordt gebruikt om het scherm van uw iOSapparaat te projecteren.

- 1. Het iOS-apparaat en de projector moeten verbonden zijn met hetzelfde Wifi netwerk.
- 2. Selecteer "iOS cast" in de hoofdinterface van de projector. 3. Selecteer "Screen Mirroring" of vergelijkbaar pictogram
- op het control center van het iOS-apparaat. 4. Selecteer de bijbehorende naam van de projector.
- 5. Houd er rekening mee dat verschillende iPhone- en iOS-versies verschillende namen of pictogrammen kunnen hebben voor Screen Mirroring.

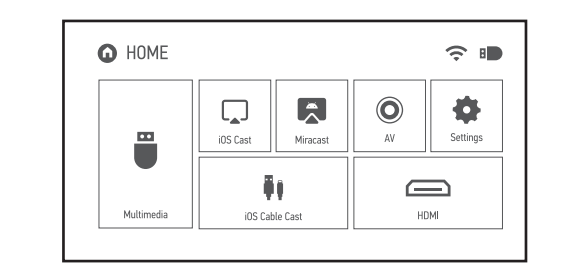

# 2. Selecteer het te projecteren bestand.  $\bullet$  HOME  $\widehat{\mathbb{R}}$ 40  $\left[\begin{matrix} 2 \\ 2 \end{matrix}\right]$  $\odot$  $\Box$ - 60  $\qquad \qquad \Longleftrightarrow$ ns Cable C HDML 風 ( Video Music Picture

Android-apparaat te projecteren.

- zijn met hetzelfde Wifi netwerk.
- 
- 4. Houd er rekening mee dat verschillende Android apparaten en Android-versies verschillende namen of pictogrammen kunnen hebben voor Wireless Display.

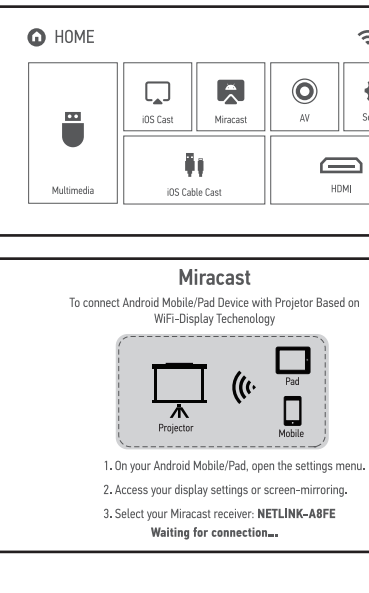

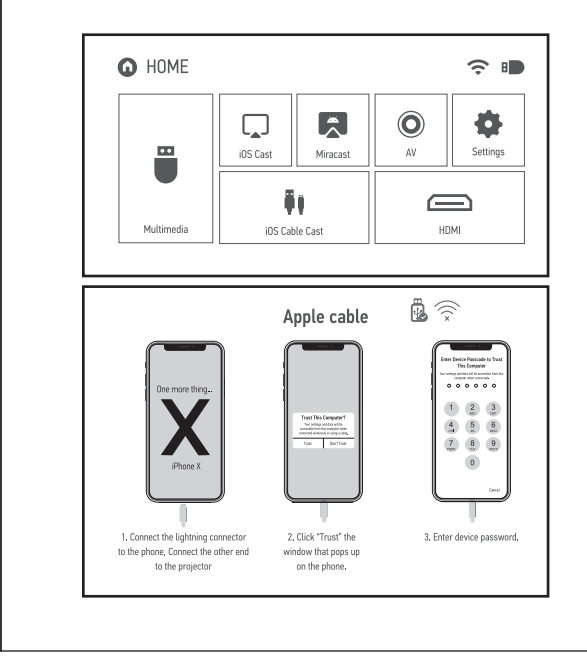

iOS-apparaat.

- 1. Sluit het gewenste apparaat aan via een HDMI-kabel en selecteer "HDMI" op de hoofdinterface van de projector.
- 2. Chromecast kan via HDMI aangesloten worden op de projector.

Sluit een koptelefoon of speaker aan via een AUX kabel.

1. Steek de USB-drive in de projector en selecteer "Multimedia" op de hoofdinterface van de projector.

- 1. Selecteer "Instellingen" in de hoofdinterface van de projector en druk op "OK" op de afstandsbediening om de instellingeninterface te openen.
- 2. Selecteer "Netwerkinstellingen."
- 3. Zoek het te verbinden Wifi netwerk, voer het wachtwoord in via het digitale toetsenbord en druk op "Enter" om verbinding te maken.
- 4. Houd er rekening me dat sommige functies van de projector mogelijk niet werken als de projector niet is verbonden met wifi.

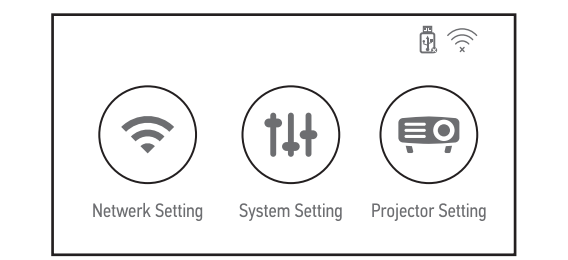

Vind de juiste plek voor de projector alvorens deze aan te zetten. Volg de onderstaande instructies voor het beste resultaat.

- 1. Plaats de projector op een stabiele horizontale ondergrond. Plaats de projector niet verticaal of schuin.
- 2. Aan de achterzijde van de projector zitten ventilatieopeningen die nodig zijn voor het koelen van de projector, blokkeer of bedek deze niet.
- 3. De projectorlens moet loodrecht op het scherm staan.
- 4. Gebruik de projector in een zo donker mogelijke kamer, hoe donkerder de omgeving hoe beter het beeldkwaliteit zal zijn.
- 5. Raadpleeg de onderstaande tabel voor de optimale afstand tussen de lens en het scherm.

#### Aan/uit

- 1. Sluit de stroomkabel aan op de projector en stop deze in het stopcontact. Het indicatie lampje aan de bovenkant wordt rood.
- 2. Wanneer het indicatie lampje rood is, druk dan op de aan/uit knop op de bovenkant of op de afstandsbediening.
- 3. Zodra de projector aan is zal het lampje van rood naar blauw veranderen.
- 4. Om de projector uit te schakelen druk op de aan/uit knop op de bovenkant of op de afstandsbediening. 5. Het indicatie lampje zal terug gaan naar rood.

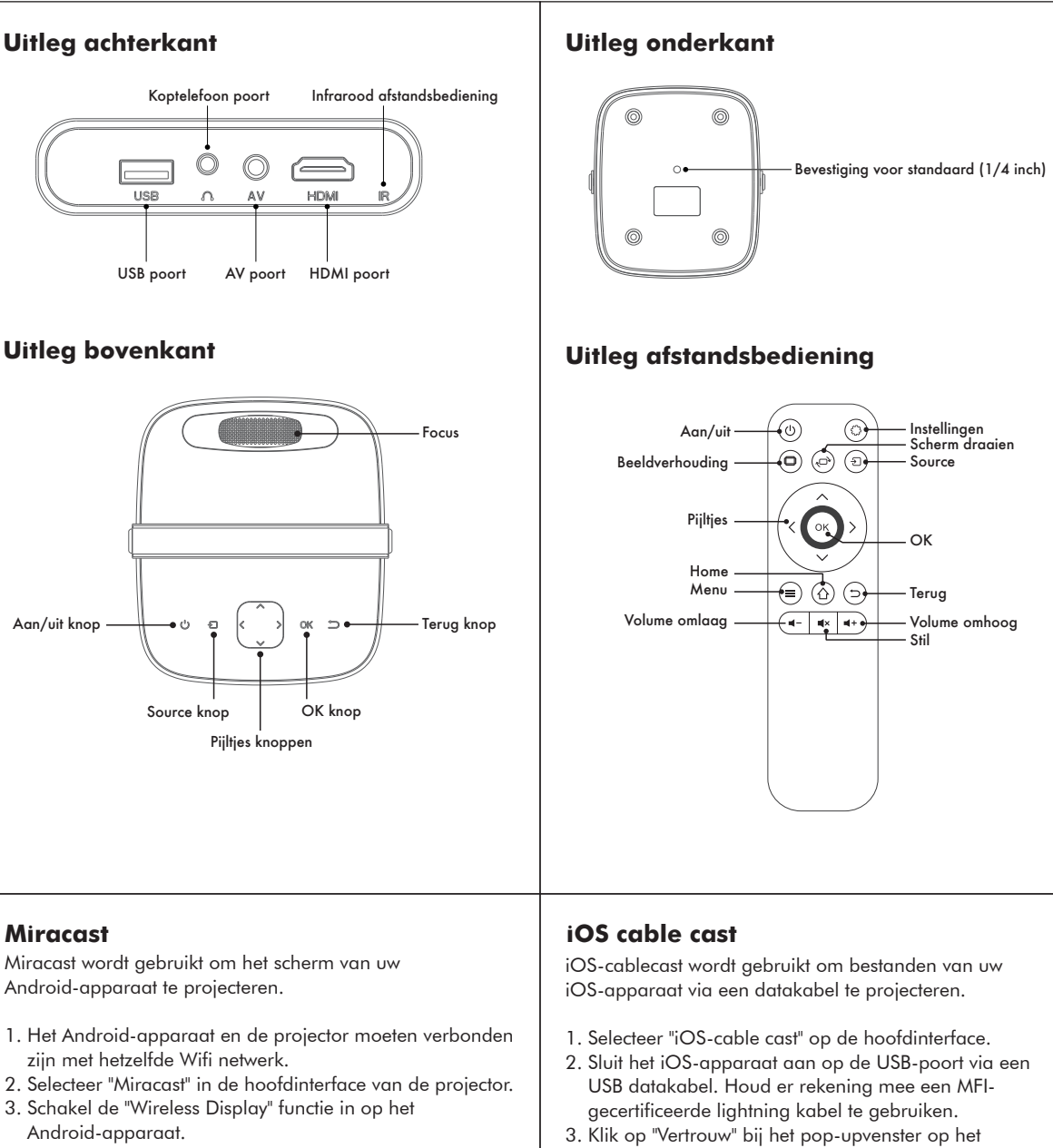

 $\hat{z}$  in

 $\bullet$ 

#### Focus aanpassen

- 1. Zorg ervoor dat de projectorlens loodrecht op het projectiescherm of op het te projecteren object staat.
- 2. Als de projector niet loodrecht staat kan de projectie wazig worden.
- 3. Draai aan de focus knop totdat het beeld helder en scherp is.
- 4. Houd er rekening mee dat het normaal is dat het beeld in het midden scherper is dan aan de randen van de projectie.

De verpakking van de iMoshion mini projector bevat: 1x iMoshion Mini Projector 1x AV kabel 1x 3 meter stroomkabel 1x Afstandsbediening 1x Handleiding

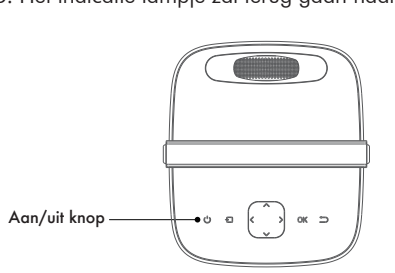

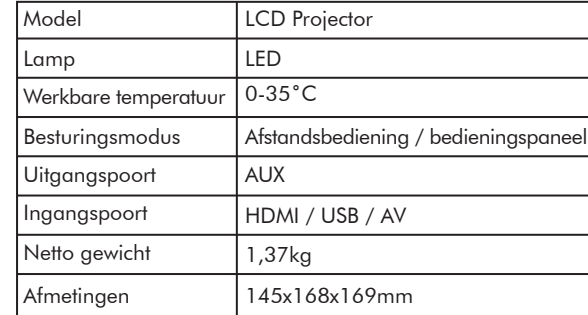

#### **Inhoud van de verpakking**

#### **Product specificatie**

#### **Ondersteunde bestandsformaten**

#### **Uitleg achterkant**

# **Uitleg bovenkant**

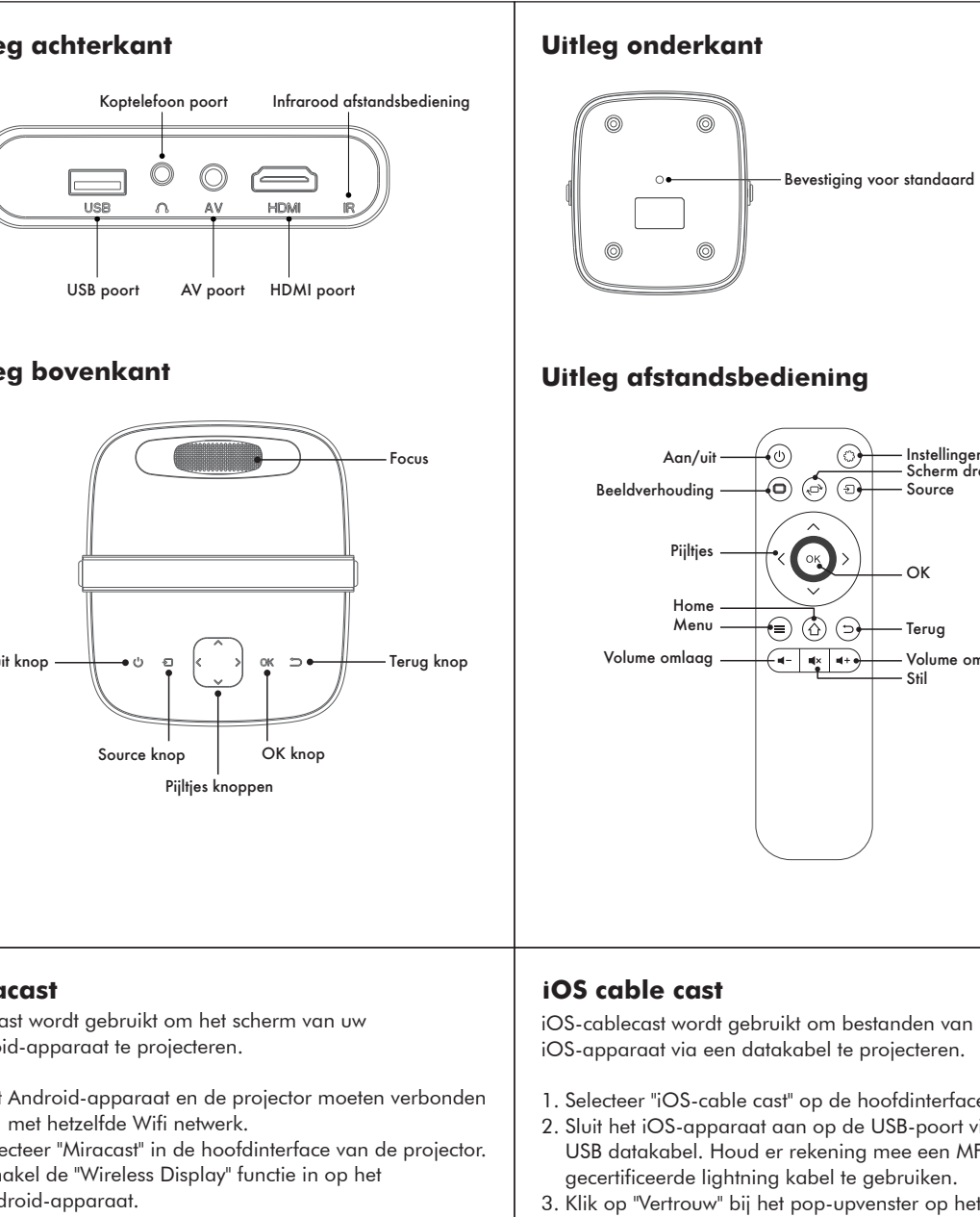

# **Installatie Gebruiksaanwijzing**

#### **Wifi verbinding**

# **Uitleg hoofdinterface**

#### **Multimedia**

# **HDMI**

Sluit het gewenste apparaat aan met de meegeleverde AV-kabel en selecteer "AV" op de hoofdinterface.1.

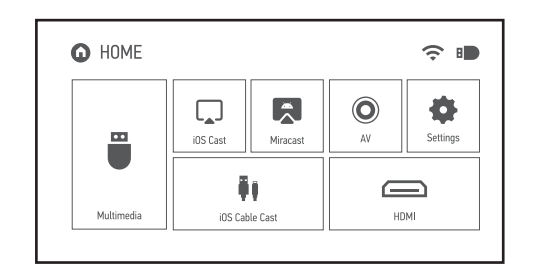

### **1. AV**

#### **1. Audio aansluiting**

- ï Bij het afspelen van video via iOS Cast of Miracast is het normaal dat er een lichte schermvertraging optreedt.
- ï Netflix- en Videoland-apps werken NIET via iOS cast of Miracast. Om deze apps te gebruiken met de projector moet je een Chromecast gebruiken om de apps te casten.
- ï HBO Max-app werkt niet met Chromecast. Andere video-apps kunnen hetzelfde probleem ervaren.
- ï Voor andere vragen of problemen die niet in deze handleiding worden behandeld, graag contact opnemen met de klantenservice via de verkopende partij.

# **BELANGRIJKE INFORMATIE**

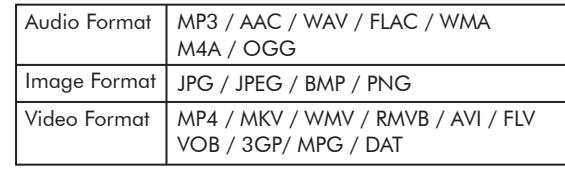

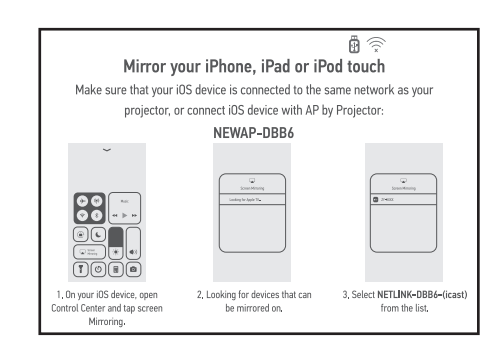

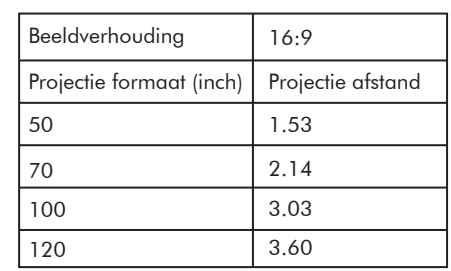

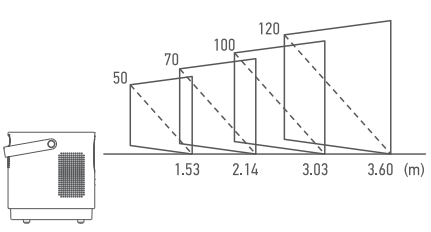

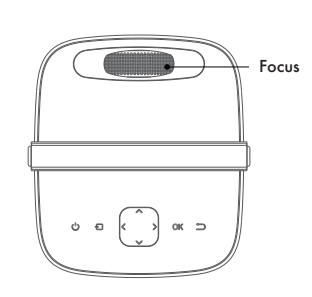